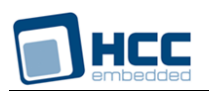

# **SafeFLASH File System NOR Drive User's Guide**

Version 1.10

For use with SafeFLASH File System NOR Drive versions 1.02 and above

**Date:** 20-Aug-2014 16:25

All rights reserved. This document and the associated software are the sole property of HCC Embedded. Reproduction or duplication by any means of any portion of this document without the prior written consent of HCC Embedded is expressly forbidden.

HCC Embedded reserves the right to make changes to this document and to the related software at any time and without notice. The information in this document has been carefully checked for its accuracy; however, HCC Embedded makes no warranty relating to the correctness of this document.

# **Table of Contents**

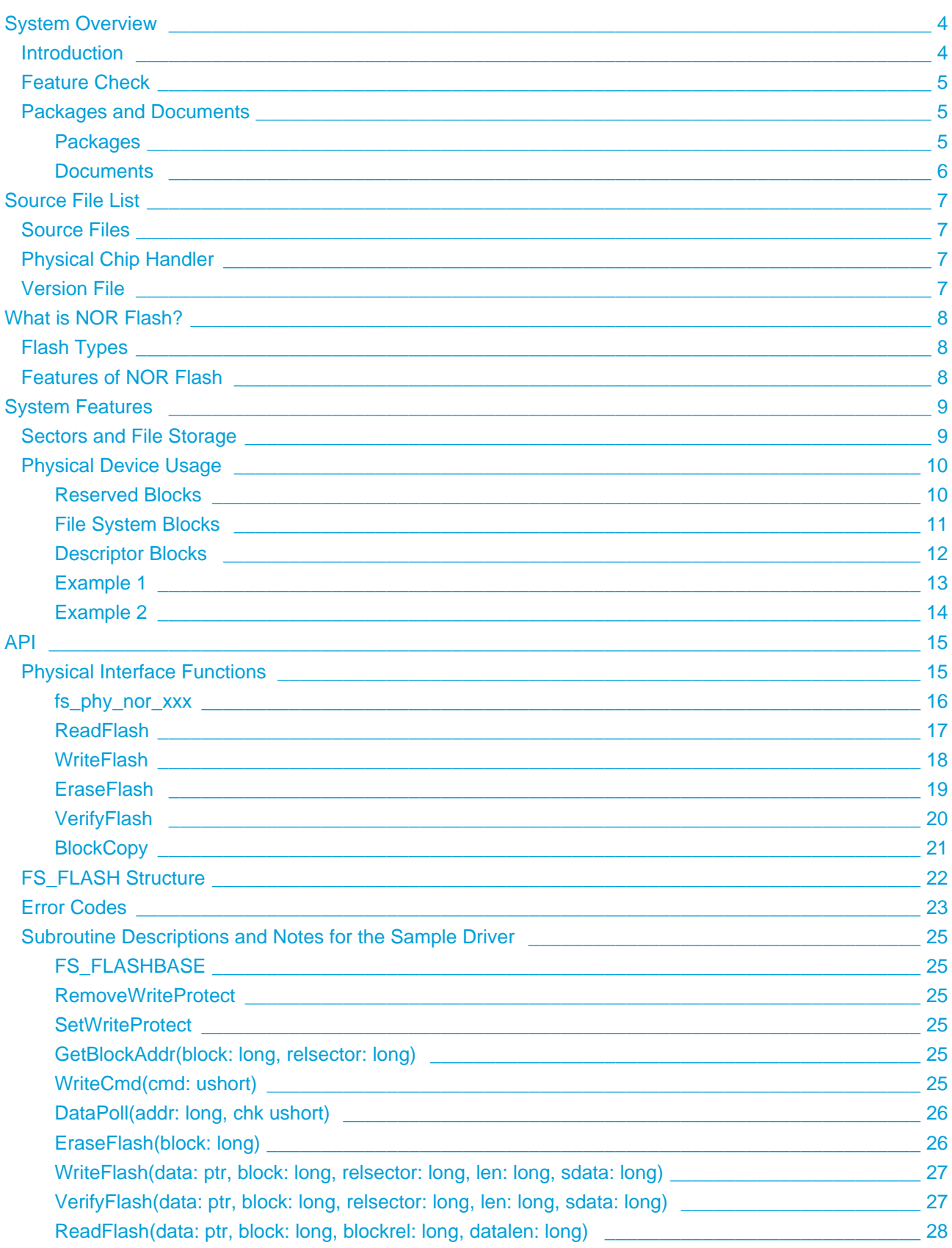

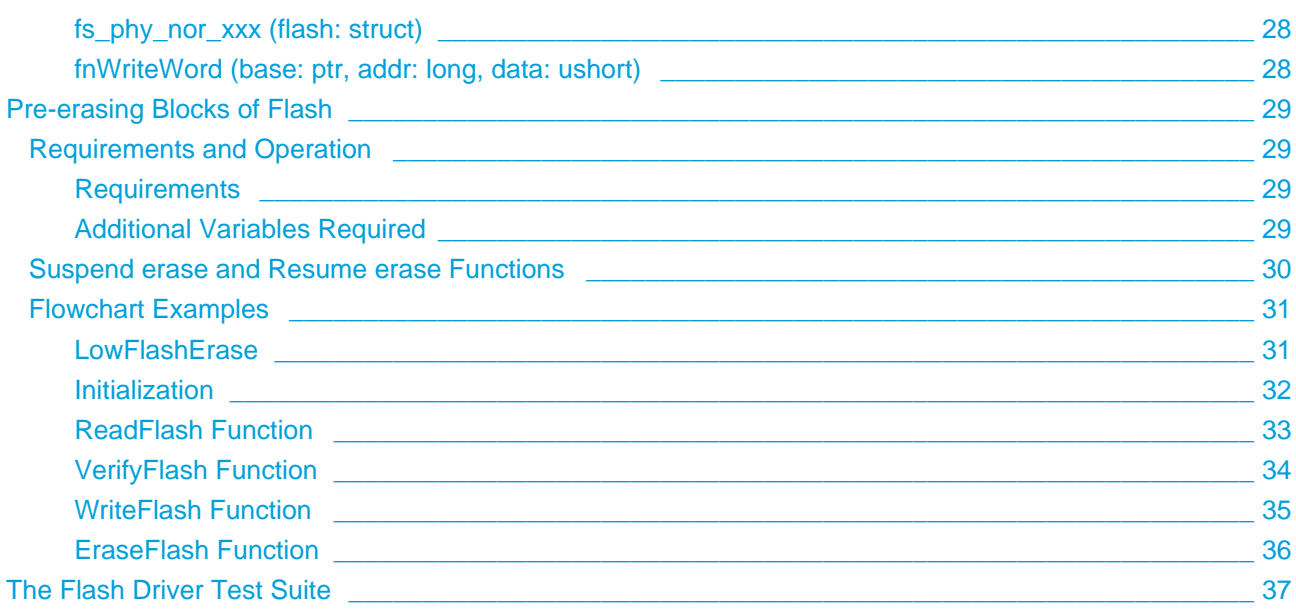

# <span id="page-3-0"></span>**1 System Overview**

# <span id="page-3-1"></span>**1.1 Introduction**

This guide is for those who want to implement a NOR drive for HCC's SafeFLASH file system.

The following diagram illustrates the structure of the file system software:

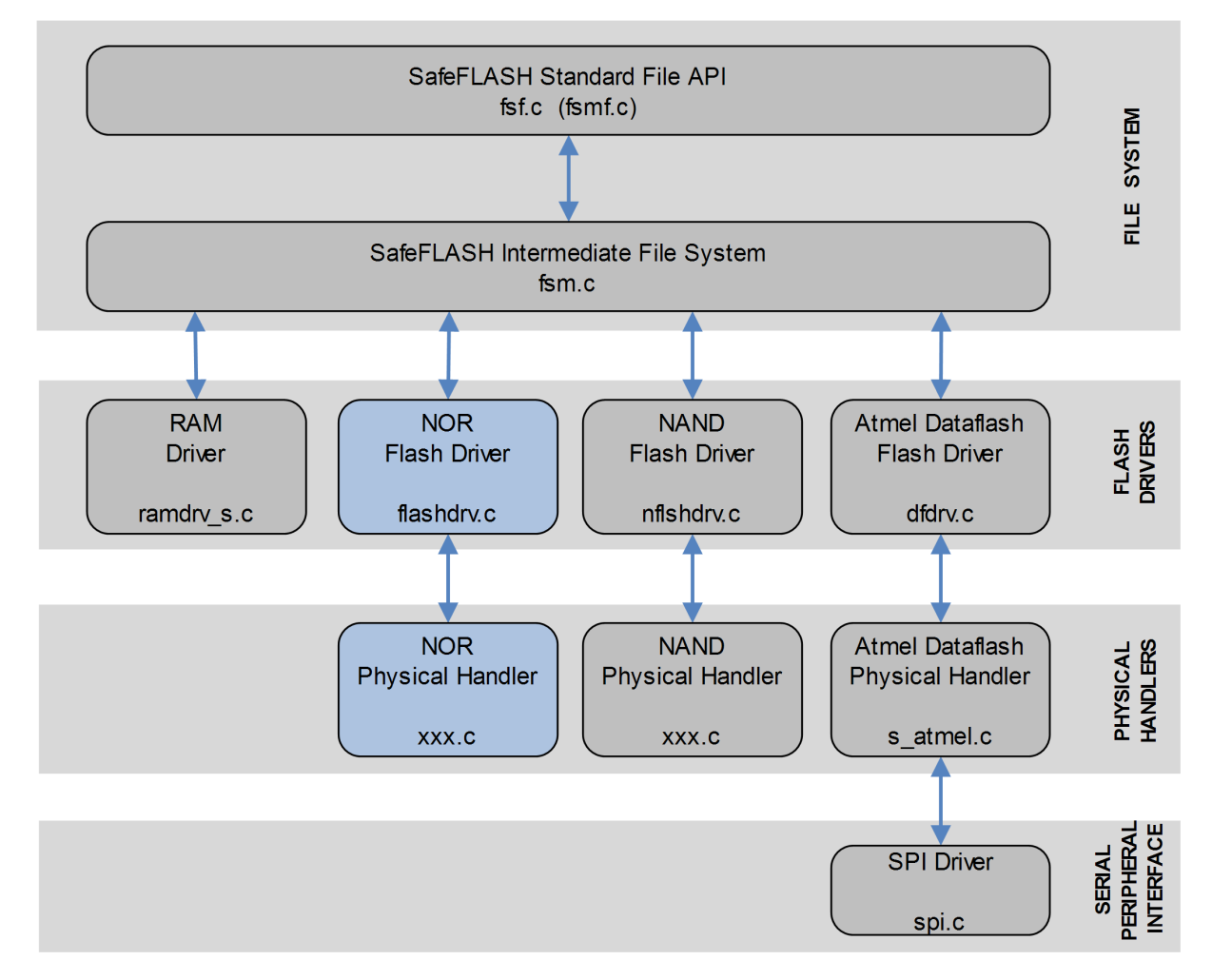

In this diagram:

- The main SafeFLASH package provides the file API and intermediate file system. This is described in the HCC SafeFLASH File System User's Guide.
- The NOR flash driver is the device driver. This quide shows how to add this to the build. Using the available sample drivers as a model, you can create a driver that meets your specific needs.
- The NOR physical handler performs the translation between the driver and the physical flash hardware. Generally only the physical handler needs to be modified when the hardware configuration changes (for example, a change to a different chip type, or use of 1/2/4 devices in parallel).

**Note:**

- HCC Embedded has a range of physical handlers available to make the porting process as simple as possible. HCC Embedded also offers special porting services when required.
- HCC Embedded offers hardware and firmware development consultancy to assist developers with the implementation of flash file systems.
- The SafeFLASH file system was previously known as EFFS-STD. All references to STD in the code are historical and refer to the file system's original name.

# <span id="page-4-0"></span>**1.2 Feature Check**

For a full list of SafeFlash features, see the HCC SafeFlash File System User's Guide.

The system features which are especially relevant to NOR flash are as follows:

- Support for all NOR flash types.
- Easy porting for all known device types.
- Static and dynamic wear leveling.
- Bad block management.
- Sample driver available with porting description.

# <span id="page-4-1"></span>**1.3 Packages and Documents**

#### <span id="page-4-2"></span>**Packages**

The table below lists the packages that you need in order to use this module:

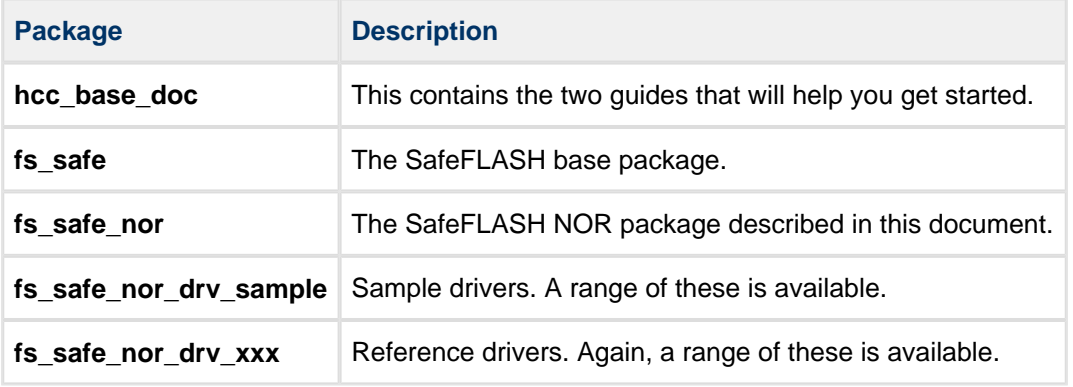

# <span id="page-5-0"></span>**Documents**

Readers should note the points in the [HCC Documentation Guidelines](http://doc.hcc-embedded.com/display/ZenRoot/HCC+Documentation+Guidelines) on the HCC documentation website.

#### **HCC Firmware Quick Start Guide**

This document describes how to install packages provided by HCC in the target development environment. Also follow the Quick Start Guide when HCC provides package updates.

#### **HCC Source Tree Guide**

This document describes the HCC source tree. It gives an overview of the system to make clear the logic behind its organization.

#### **HCC SafeFLASH File System User's Guide**

This document describes the base SafeFLASH System.

#### **HCC SafeFLASH File System NOR Drive User's Guide**

This is this document.

#### **Other HCC SafeFLASH Guides**

These describe other SafeFLASH components:

- HCC SafeFLASH System RAM Drive User's Guide documents the SafeFLASH system for RAM.
- HCC SafeFLASH System NAND Drive User's Guide documents the SafeFLASH system for NAND flash.
- HCC SafeFLASH System DataFlash Drive User's Guide documents the SafeFLASH system for Atmel<sup>®</sup> DataFlash

# <span id="page-6-0"></span>**2 Source File List**

This section describes all the source code files included in the system. These files follow the HCC Embedded standard source tree system, described in the HCC Source Tree Guide. All references to file pathnames refer to locations within this standard source tree, not within the package you initially receive.

# <span id="page-6-1"></span>**2.1 Source Files**

The NOR flash interface to the file system requires the following files which are in **src/safe-flash/nor**:

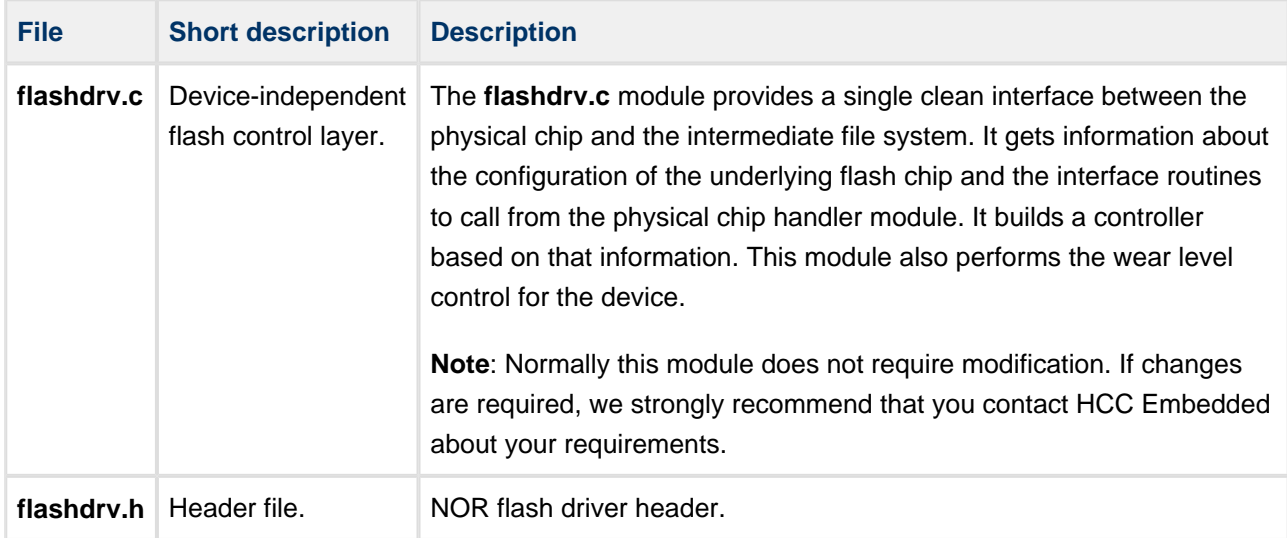

# <span id="page-6-2"></span>**2.2 Physical Chip Handler**

The physical chip handler module is located in the relevant sample driver folder in the **safe\_nor\_drv\_sample** package. These folders are in **src/safe-flash/nor/phy/sample**.

The module depends on the specific flash device and its configuration. Relevant data are the manufacturer, chip size, number of interface bits (8, 16, or 32), and the number and arrangement of the chips (parallel or serial). All of these factors influence the code in this module.

# <span id="page-6-3"></span>**2.3 Version File**

The file **src/version/ver** safe nor.h contains the version number of this module. This version number is checked by all modules that use this module to ensure system consistency over upgrades.

# <span id="page-7-0"></span>**3 What is NOR Flash?**

SafeFLASH allows the easy integration of all standard flash devices.

# <span id="page-7-1"></span>**3.1 Flash Types**

Two basic types of flash devices are generally available, NOR and NAND. These have quite distinct physical characteristics and thus require quite different handling, but they do have the following basic properties in common:

- They are designed for non-volatile storage of code and data.
- An area must be erased before it is written to. Erasing changes all erased bits to 1. Programming consists of changing 1s to 0s. To change a 0 to a 1, an erase operation must be performed.
- They are all divided into erase units (blocks). In order to erase any part, the whole block must be erased.
- Data areas all wear out after a number of erase cycles. The guaranteed number of successful erase cycles varies among chip types. Therefore, it is important for any file system that uses flash to manage the wearing of the flash. This is done by avoiding overuse of any one block. HCC's wear leveling algorithms manage this efficiently.

This guide only covers NOR flash.

# <span id="page-7-2"></span>**3.2 Features of NOR Flash**

NOR flash has been the cornerstone of non-volatile memory in embedded systems for many years. NOR has two basic characteristics:

- It stores data in a non-volatile way.
- It can be accessed directly from an address bus (this is termed "random access") so can be used to run code.

The main drawback of NOR flash is that the erase/write time is very long. Even if small amounts of data are written, an erase may cause a delay of as much as two seconds. Careful design of the SafeFLASH file system has ensured that this kind of behavior is minimized, but in certain cases it is unavoidable.

# <span id="page-8-0"></span>**4 System Features**

# <span id="page-8-1"></span>**4.1 Sectors and File Storage**

The blocks of the file storage section of the file system are sub-divided into sectors of equal size. These sectors are the minimum writeable area on the device and the minimum area taken up by a file. For file systems with many small files, it is advantageous to keep the sector size small to maximize the number of files that may be stored. An additional benefit is that if the files are small, many more can be written before a block erase is required.

For example, if there is one sector per block, a block must be erased for every file. However, if there are 32 sectors per block then 32 small files can be written before it is necessary to erase another block.

There is, however, a balance to be struck between the maximum number of files and the number of sectors in the system.

**Note**: The **FSmem.exe** utility in the **util** folder of the main **fs\_safe** package should help you understand the usage of blocks and make it easier to derive the optimum solution for your requirements.

A descriptor block must contain:

- Block descriptors (6 bytes each).
- Sector descriptors (2 bytes each).
- File descriptors (32 bytes each).

Thus the maximum number of files allowed in the system may be given by this formula:

Max Files < ((DescSize-DescCache) - 6\*Maxblock – 2\*Maxblock\*sectorperblock)/32

You need to find a balance between having many sectors per block and allowing enough space in the descriptor for the required number of file descriptors. If you cannot find a balance, consider larger descriptor blocks, but this comes with a penalty: the erase time of the frequently-used descriptor blocks increases.

Again, use the **FSmem.exe** utility to calculate the capabilities of a particular file system on the basis of input configuration information.

**Note:** If files with long names are used, the total number of files that can be stored is reduced.

# <span id="page-9-0"></span>**4.2 Physical Device Usage**

You must make some decisions about how to use the flash device. Note the following:

- All flash devices are divided into a set of erasable blocks. On some devices the size of these blocks may vary.
- You can only write to an erased location.
- You cannot erase anything smaller than a block.

These factors mean that some complex management software has to be used.

**Note**: The **FSmem.exe** utility in the **util** folder of the main **fs\_safe** package should help you understand the usage of the blocks and make it easier to derive the optimum solution for your requirements.

SafeFLASH operates on a set of logical blocks that may be further divided into sectors. The physical driver must do two things in this respect:

- 1. Define for the file system which logical block numbers are to be used for a particular purpose. This is configured in the [FS\\_FLASH](#page-21-0) structure and returned to the file system by the **fs\_phy\_nor\_xxx()** function.
- 2. Provide a mapping between the logical block numbers used by the file system and the physical addresses of the blocks in the flash device (this is performed by the **GetBlockAddr()** function).

You can assign three types of block to the device:

- **Reserved blocks** for processes other than the file system. An example is booting.
- **File system blocks** to store file information.
- **Descriptor blocks** to hold information about the structure of the file system, wear, and so on. By using a minimum of two descriptor blocks (and management software), the system is made fail-safe.

The following sections describe how to assign these. They provide worked examples.

#### <span id="page-9-1"></span>**Reserved Blocks**

Blocks can be reserved for private usage without restriction. To do this, simply omit those blocks from the **GetBlockAddr()** function.

Reserved blocks may be accessed by using the **GetBlockAddr()** function and also by selecting the physical block numbers to use and ensuring that these are not specified in the descriptor and file system usage described below.

**Note:** To ensure interoperability, take care in accessing reserved blocks and pay attention to the device specification. Some devices allow an erase operation to be performed while another block is being read, others have different rules. A general rule is to use either the file system or the reserved sectors at any one time, not both. In any case, clear understanding of specific devices is needed.

#### <span id="page-10-0"></span>**File System Blocks**

Allocate as many of these as required for file storage. Set the following parameters up by using the **fs\_phy\_nor\_xxx()** function to create an [FS\\_FLASH](#page-21-0) structure:

#### **maxblock**

The number of erasable blocks that are available for file storage.

#### **blocksize**

The size of the blocks to be used in the file storage area. This is an erasable unit of the flash chip. All blocks in the file storage area must be the same size. This may be different from the *[descsize](#page-11-0)* where the flash chip has erasable units of different sizes.

#### **sectorsize**

The sector size. Each block is divided into a number of sectors. The *sectorsize* is the smallest usable unit in the system so represents the minimum file storage area. For best usage of the flash blocks, the sector size should always be a power of 2.

#### **sectorperblock**

The number of sectors in a block. It must always be true that:

sectorperblock = blocksize / sectorsize

#### **blockstart**

The logical number of the first block that may be used for file storage. This is the logical number used when the **GetBlockAddr()** function is called.

# <span id="page-11-0"></span>**Descriptor Blocks**

#### (Also see [Sectors and File Storage.](#page-8-1))

These blocks contain critical information about the file system, including block allocation, wear, caching, and file/directory information. They are allocated automatically from the file system blocks. At least two descriptor blocks that can be erased independently must be included in the system. An optional descriptor writing cache may be configured; this improves file system performance.

On a flash device with different sized blocks, it is generally sensible to use some of the smaller blocks as descriptor blocks. This also improves the performance of the system. However, when using the cache this is not so important and it is preferable to allocate a larger cache.

Set the following parameters up by using the **fs\_phy\_nor\_xxx()** function to create an [FS\\_FLASH](#page-21-0) structure:

#### **descsize**

This is the size of a descriptor block. It is the maximum size of FAT+directory+block index.

**Note:** Where RAM usage is a consideration, it is also possible to set the descriptor size to less than the physical block size, so long as it fits in a single physical block that is used only for this purpose.

#### **descblockstart**

The logical number of the first block to be used by the file system as a descriptor block.

#### **descblockend**

The logical number of the last block to be used by the file system as a descriptor block.

#### **cacheddescsize**

The descriptor write cache size. This number must be less than *descsize*, since the cache is allocated in the descriptor block. If this is set to zero the descriptor write cache method is not used. The descriptor write cache is an efficient method of updating the changes in the descriptor, since the whole descriptor need not be rewritten, while the 100% power-fail safe characteristics of the system are retained.

Use of the descriptor write cache reduces to an absolute minimum the wear leveling and the number of erases required when updating the system.

Using the descriptor write cache is highly recommended since performance and wear characteristics of the system are improved by a larger cache. However, a larger cache size also reduces the number of directory entries; use the **FSmem.exe** utility to check the effect of this.

# <span id="page-12-0"></span>**Example 1**

Here the target flash device has 35 erasable blocks (1x16KB, 2x8KB, 1x32KB, 31x64KB) and the user wants to reserve blocks 0 and 3 for private usage. This table shows a possible configuration:

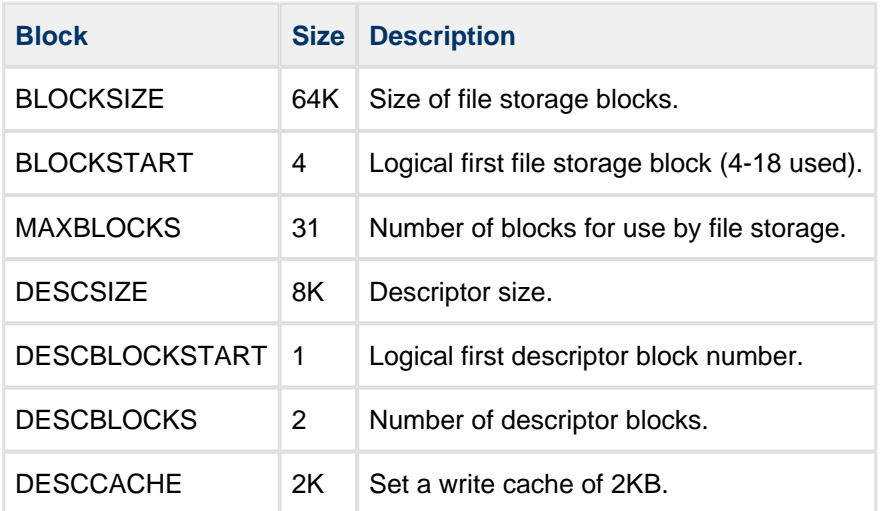

The table below shows how the physical/logical blocks are arranged:

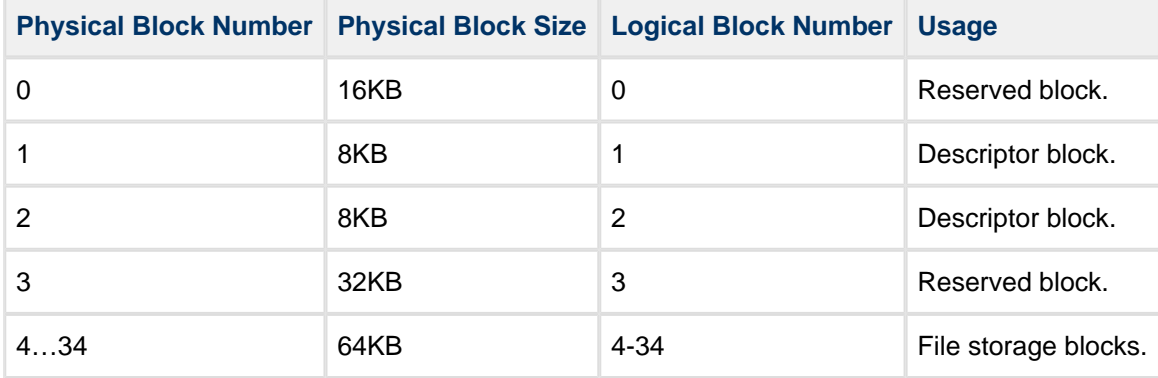

Thus the **GetBlockAddr** algorithm for this could be:

```
unsigned long GetBlockAddr (long block, long relsector)
{
    if(block==0) /* free/unused block */ 
       return(0);
    if(block==1) /* descriptor block */
       return(16K);
    if(block==2) /* descriptor block */
        return(16K+8K);
   if(block==3) /* free/unused block */ return(16K+8K+8K);
    /* file system blocks */
    return(16K+8K+8K+32K+(block-BLOCKSTART)*BLOCKSIZE)+ (relsector*SECTORSIZE));
}
```
#### <span id="page-13-0"></span>**Example 2**

This example uses a flash device with 512\*128KB erasable blocks. A minimum of two erasable blocks must be used for descriptors. These blocks are quite large. Therefore it is a good idea to define a large part of this for a write cache and in this example we create a 32KB cache.

Using a cache of this size has two advantages:

- The number of required erases is reduced.
- The wear on the device is reduced.

We then decide to use the remaining 510 physical blocks for file system storage. So a configuration could look like this:

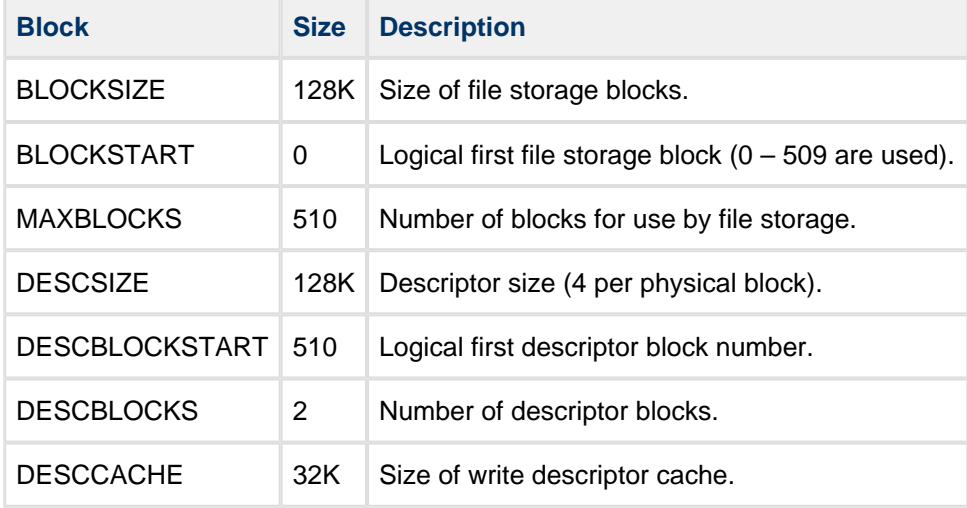

The table below shows how the physical/logical blocks are arranged:

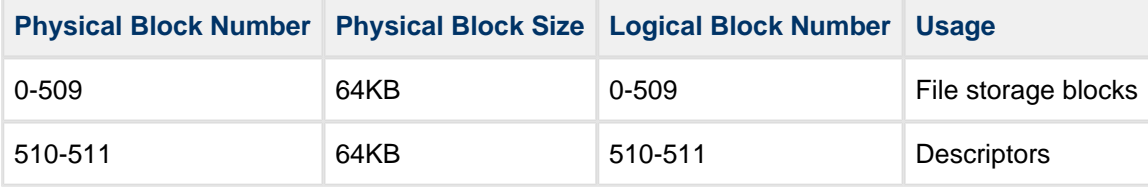

The **GetBlockAddr** algorithm in the driver for the above configuration could be modified to:

```
unsigned long GetBlockAddr (long block, long relsector)
{
    return((block*BLOCKSIZE)+(relsector*SECTORSIZE));
}
```
# <span id="page-14-0"></span>**5 API**

This section documents the Application Programming Interface. It includes all the functions that are available to an application program.

# <span id="page-14-1"></span>**5.1 Physical Interface Functions**

The functions in this section provide the interface to the upper layer and must be ported to meet the requirements of the particular flash devices used.

The **fs\_phy\_nor\_xxx()** function is the key to understanding the interface between the specific physical driver and the file system. This is the only public function in this module and it must be passed to the file system's **f** mountdrive() API function to initialize the physical driver. The [FS\\_FLASH structure](#page-21-0) returned by this call contains all the configuration information about block usage required by the upper layers, as well as a set of pointers to the following NOR interface functions:

- ReadFlash()
- **EraseFlash()**
- **WriteFlash()**
- **VerifyFlash()** this is optional.
- **BlockCopy()** this is required only if static wear leveling is used.

All these functions require subroutine calls to do their work, as described in [Subroutine Descriptions and](#page-24-0) [Notes](#page-24-0) [for the Sample Driver](http://doc.hcc-embedded.com//display/SFFSNOR/Subroutine+Descriptions+and+Notes+for+the+Sample+Driver).

#### <span id="page-15-0"></span>**fs\_phy\_nor\_xxx**

Use this function to initialize the flash device and also to detect the flash type.

This function gives information to the upper layer about the number of blocks, block sizes, sector size, cache size, and so on.

**Note:** This is the first call made by the upper layer. It is used to discover the flash device configuration.

#### **Format**

```
int fs_phy_nor_xxx ( FS_FLASH * flash )
```
#### **Arguments**

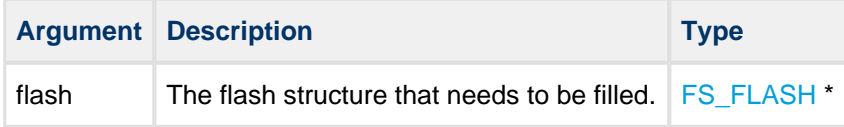

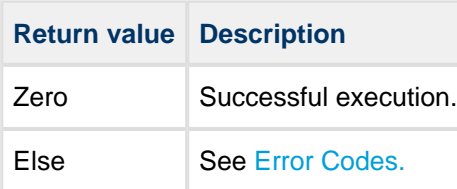

# <span id="page-16-0"></span>**ReadFlash**

Use this function to read data from flash.

#### **Format**

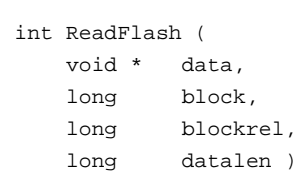

#### **Arguments**

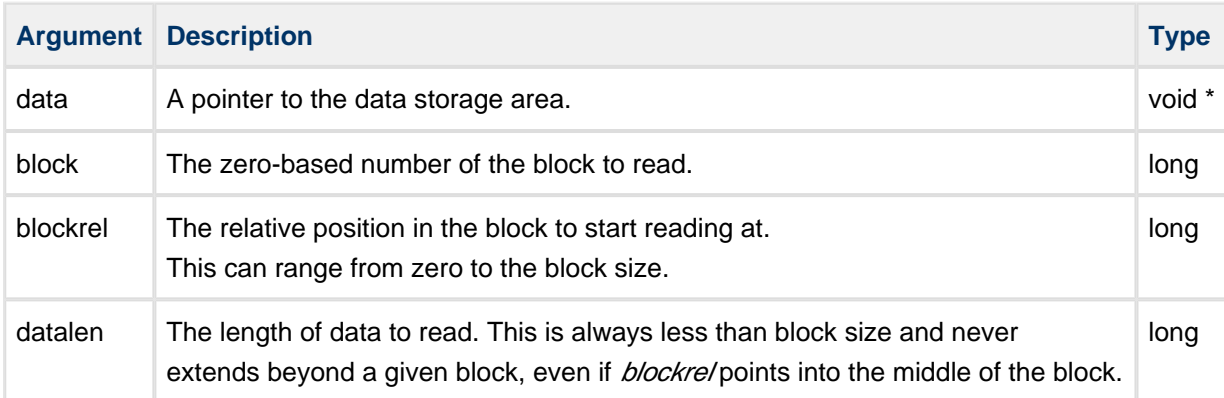

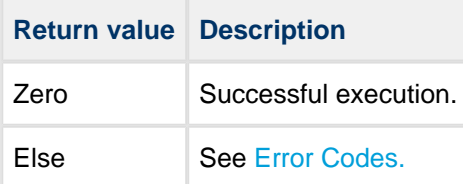

# <span id="page-17-0"></span>**WriteFlash**

Use this function to write data to the flash device.

#### **Format**

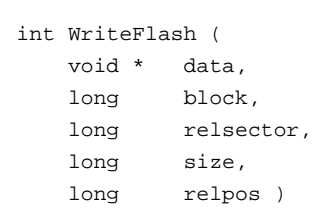

#### **Arguments**

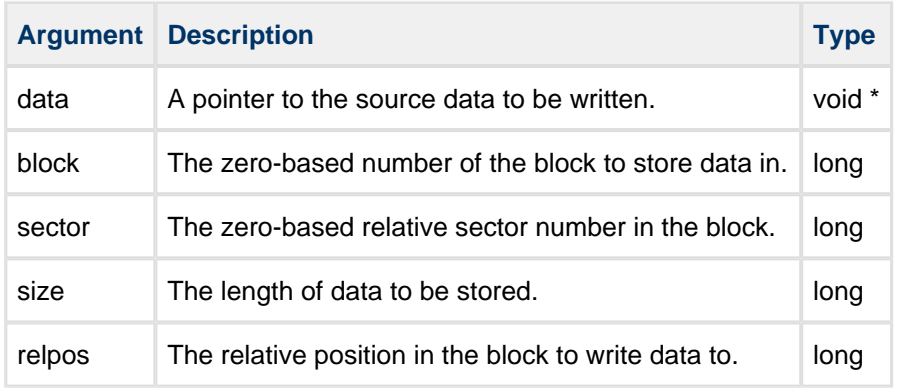

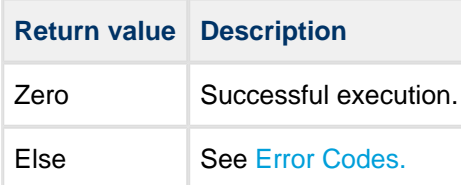

# <span id="page-18-0"></span>**EraseFlash**

Use this function to erase a block in flash.

#### **Format**

int EraseFlash ( long block )

#### **Arguments**

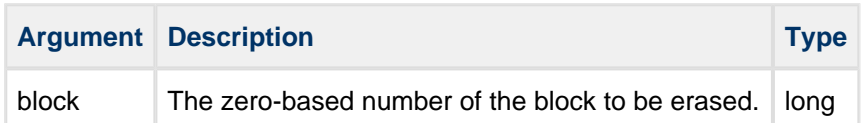

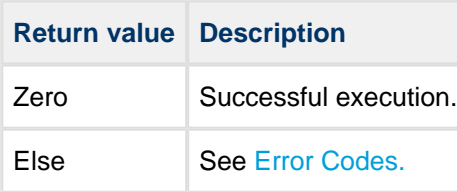

# <span id="page-19-0"></span>**VerifyFlash**

Use this function to compare written data with the original.

Call this after **WriteFlash()** to verify written data against the original data. The parameters are the same as for **WriteFlash()**.

**Note:** This function is not always necessary; it depends on the particular flash chip and what is specified in the datasheet to guarantee that a program operation has completed successfully. If this function is not needed, then it should return with zero.

#### **Format**

```
int VerifyFlash (
   void * data,
    long block,
    long relsector,
    long size,
    long relpos )
```
#### **Arguments**

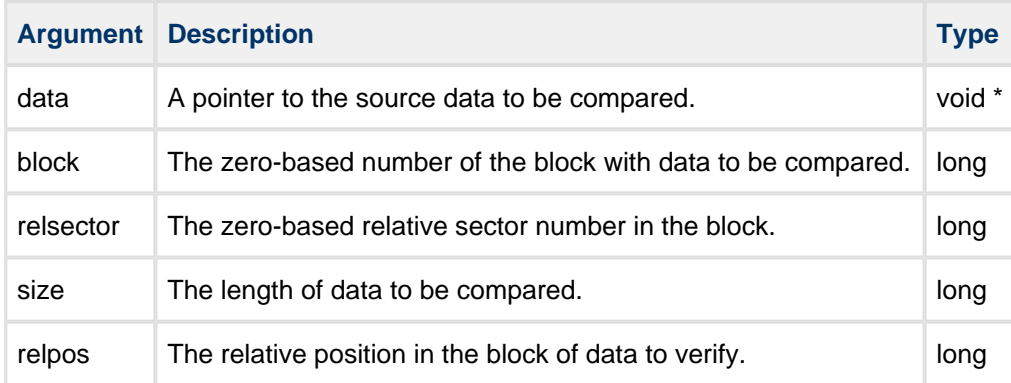

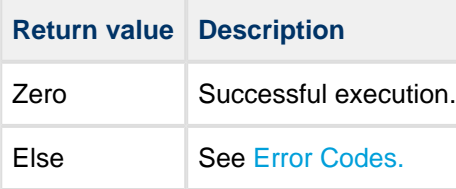

# <span id="page-20-0"></span>**BlockCopy**

Use this function to copy one block to another block. Use it only if static wear leveling is being used.

Implement this function to use any features of the target device that may be available to accelerate a block-to-block copy operation. Many devices have features to support block copy. These help to reduce CPU load and improve system performance.

#### **Format**

```
int BlockCopy (
    long destblock,
    long soublock )
```
#### **Arguments**

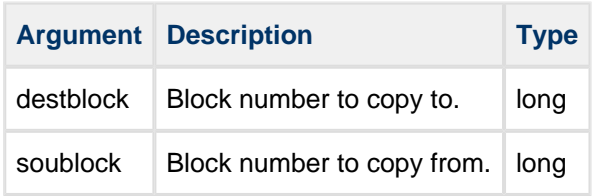

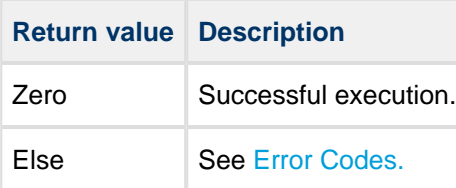

# <span id="page-21-0"></span>**5.2 FS\_FLASH Structure**

This is the FS\_FLASH structure that the module must set up by using [fs\\_phy\\_nor\\_xxx](#page-15-0).

For more details of the block settings, see [Physical Device Usage](#page-9-0).

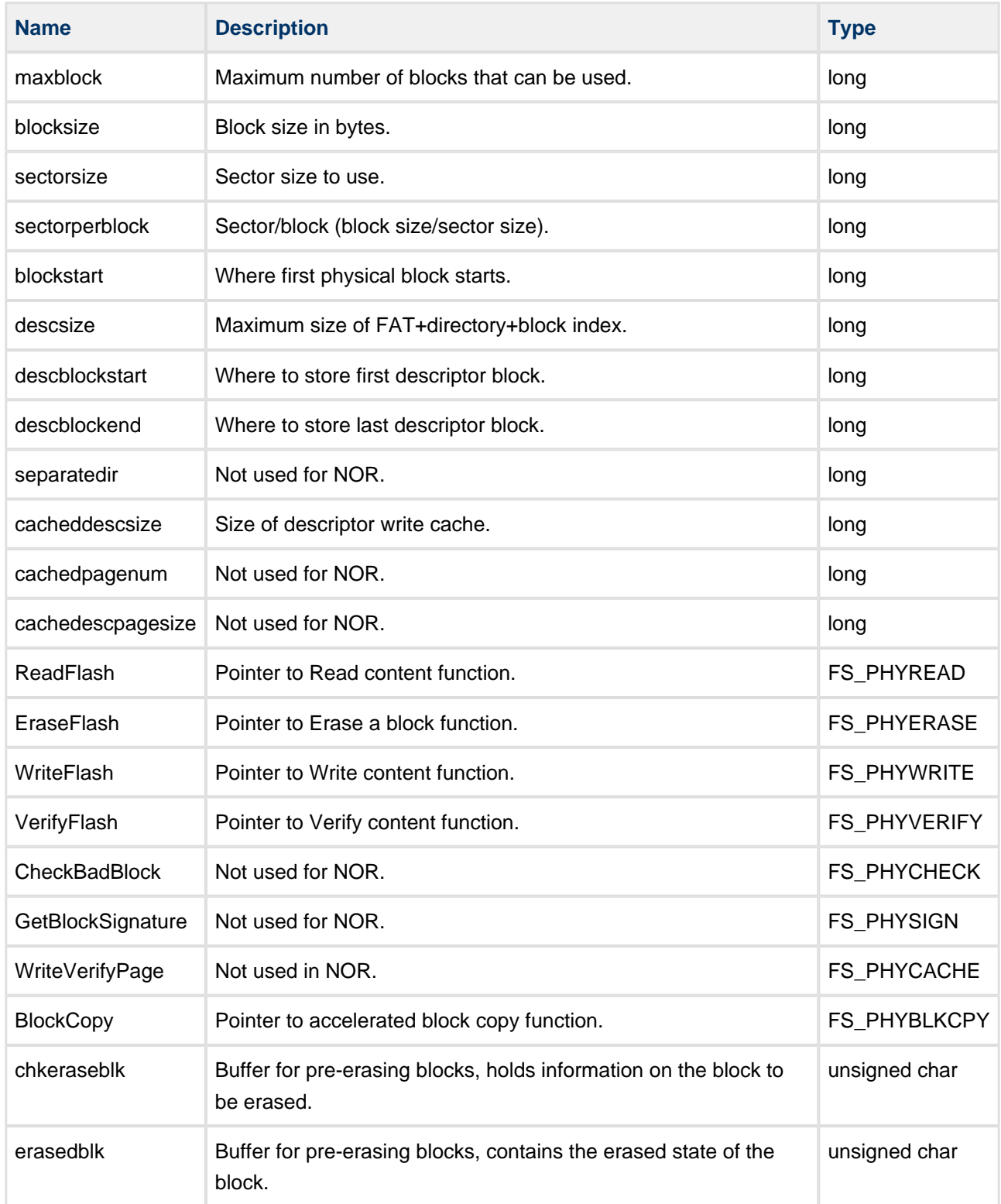

# <span id="page-22-0"></span>**5.3 Error Codes**

The table below lists all the error codes that may be generated by API calls to HCC's file systems. Please note that only a few of these error codes relate specifically to NOR flash.

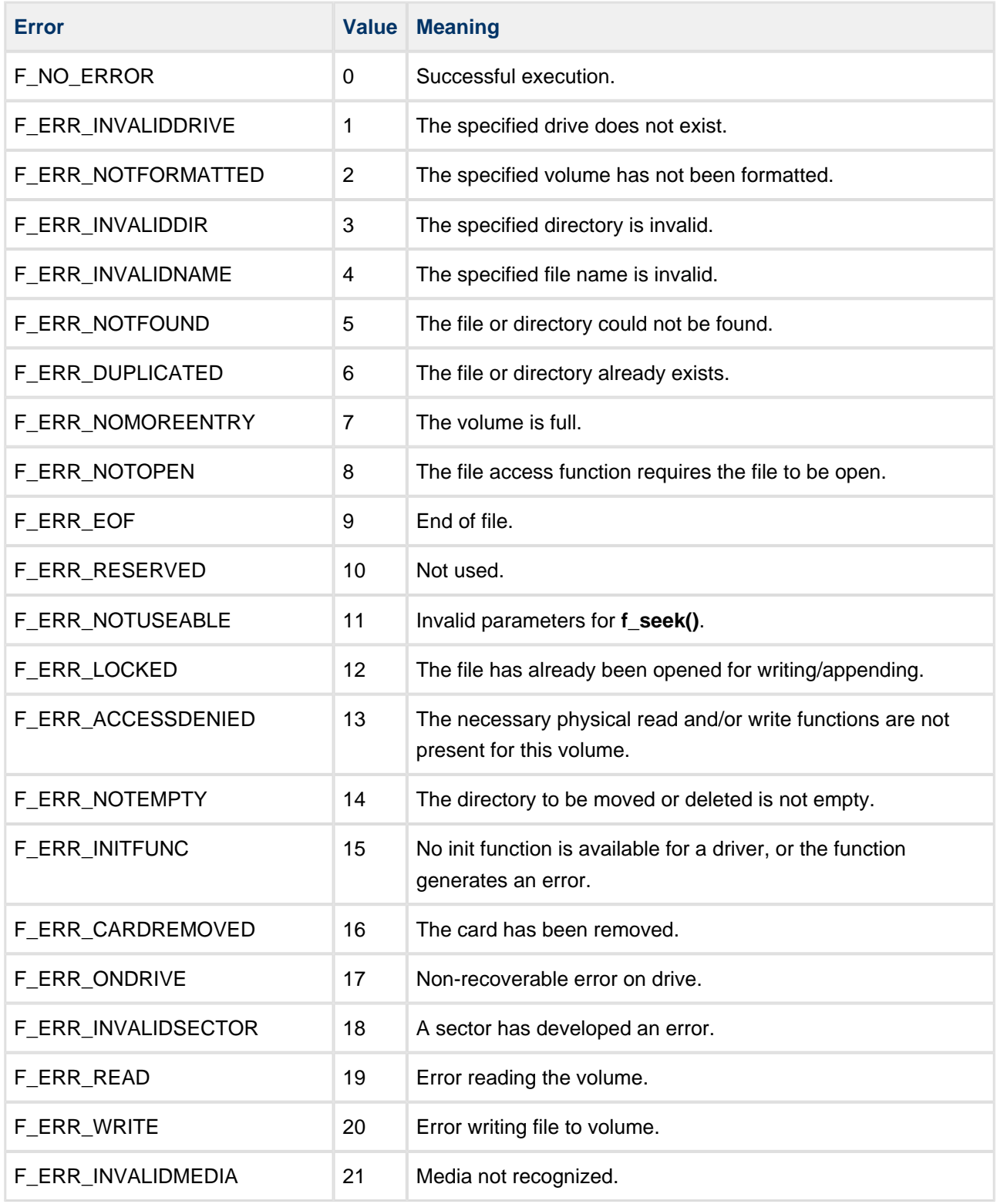

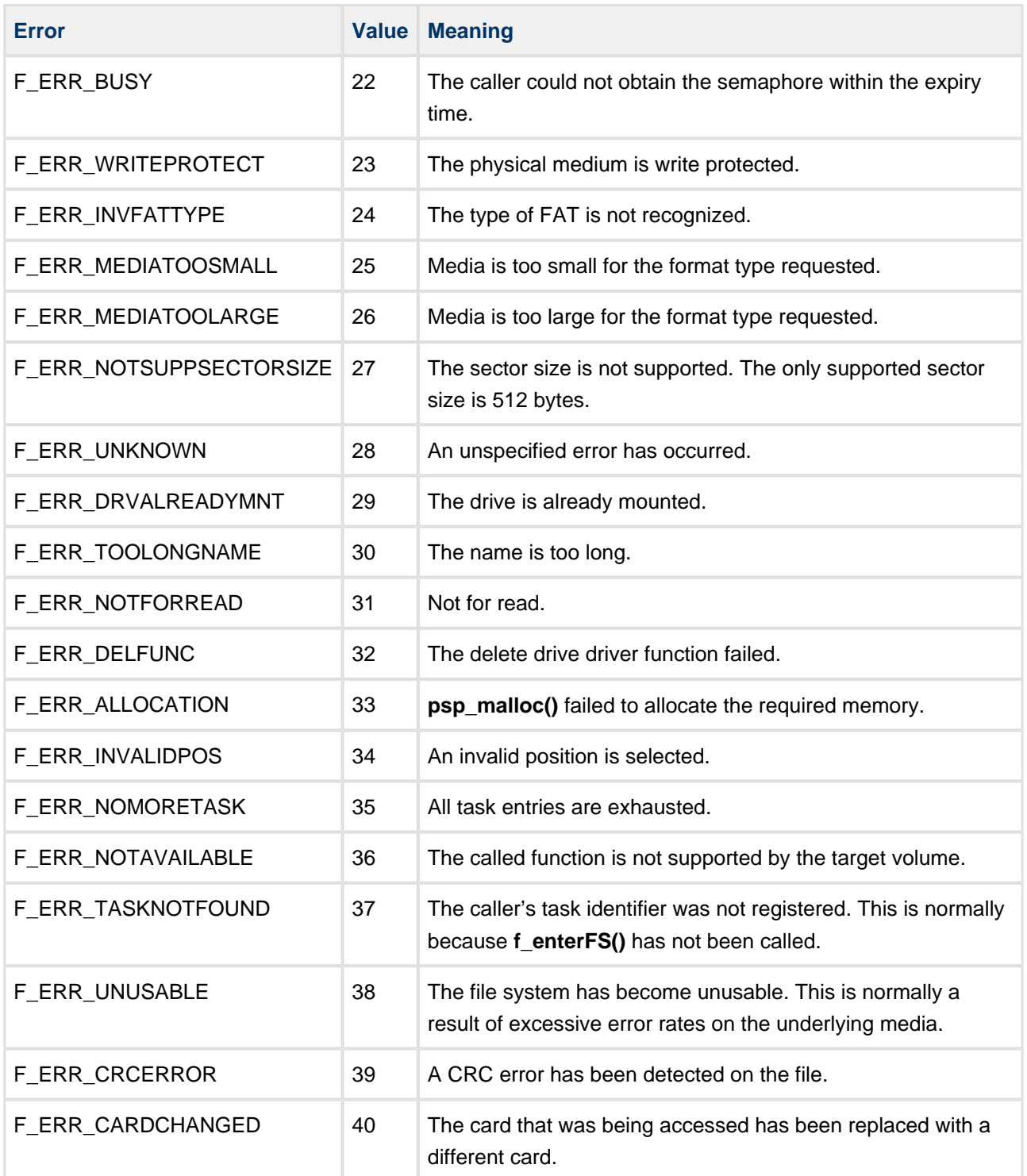

# <span id="page-24-0"></span>**5.4 Subroutine Descriptions and Notes for the Sample Driver**

This section describes all the subroutines. It includes notes for porting the routines to a particular hardware design.

# <span id="page-24-1"></span>**FS\_FLASHBASE**

This define specifies the base address for accessing the flash memory array. The value can be determined only from the hardware design. Sample code is based on an ARM implementation and reads the value from the flash chip selected.

#### <span id="page-24-2"></span>**RemoveWriteProtect**

This routine removes hardware-supported write protect from flash's chip select. You may supply another function that is based on your hardware design. If write protection is not required, this function may be left empty.

#### <span id="page-24-3"></span>**SetWriteProtect**

This routine sets hardware-supported write protection to flash's chip select (prevention for further writing). You may supply another function that is based on your hardware design. If write protection is not required, this function may be left empty.

### <span id="page-24-4"></span>**GetBlockAddr(block: long, relsector: long)**

This routine calculates the physical address of a relative sector in the specified block. When a descriptor block is specified, the sector field should be ignored and the base address of the block should be returned.

Modify this routine to return the correct block/sector addresses for the requested logical blocks that have been set up in the **fs\_phy\_nor\_xxx()** function.

### <span id="page-24-5"></span>**WriteCmd(cmd: ushort)**

This routine writes a command sequence (0x555, 0xAA; 0x2AA, 0x55; 0x555, cmd) to a flash device.

Modify the commands so that they are appropriate for the type of flash device used.

# <span id="page-25-0"></span>**DataPoll(addr: long, chk ushort)**

This is an AMD-specific subroutine for checking that data have been written correctly.

The algorithm is:

```
for
     if timeout reached return 2 /* Timeout error */
    readdata from flash addr
   if (data == chk) return 0 /* 0k */
    if (no poll needed) check data and return ok or data error
end for
```
# <span id="page-25-1"></span>**EraseFlash(block: long)**

This routine is used by the higher level software to erase a logical block of flash memory.

Modify the commands so that they are appropriate for the specific type of flash device used.

The basic algorithm is:

```
addr = GetBlockAddr(block, 0)
RemoveWriteProtect()
Send Erase Command and addr of which block need to be erased
SetWriteProtect()
return DataPoll(addr) /* wait until erase is finished and return with result */
```
### <span id="page-26-0"></span>**WriteFlash(data: ptr, block: long, relsector: long, len: long, sdata: long)**

This routine is called by the higher levels to write data to the flash device.

```
Note: The sdata parameter is not used.
```
Modify the commands so that they are appropriate for the specific type of flash device used.

The basic algorithm is:

```
Destaddr = GetBlockAddr(block, relsector)
Do 16bit data length align
RemoveWriteProtect()
for
    Send Write Command to flash device and program 16bit
    If (DataPoll(addr,data)) return error 
     /* wait program end, if error returns */
    If length is reached then end of programming
end for
exit program mode by sending exit command to flash device
SetWriteProtect()
Return OK
```
### <span id="page-26-1"></span>**VerifyFlash(data: ptr, block: long, relsector: long, len: long, sdata: long)**

This routine is called by the higher levels after a write operation has been completed to ensure that the data has been written correctly.

**Note:** The **sdata** parameter is not used.

Modify the commands so that they are appropriate for the specific type of flash device used.

The basic algorithm is:

```
Addr = GetBlockAddr(block, relsector) + Flash base
Do 16bit data length align
Verify programmed data with original data, if error then returns with error
If all data is checked returns with no error
```
# <span id="page-27-0"></span>**ReadFlash(data: ptr, block: long, blockrel: long, datalen: long)**

This routine reads the specified amount of data from the flash device.

Modify the commands so that they are appropriate for the specific type of flash device used.

The basic algorithm is:

```
Addr = GetBlockAddr(block, 0 ) + Flash base
Calculating start position from blockrel
Copy all data onto data address from flash device
```
### <span id="page-27-1"></span>**fs\_phy\_nor\_xxx (flash: struct)**

This routine initializes internal functions of the flash structure.

The basic algorithm is:

```
RemoveWriteProtect()
Get device ID and manufacturer ID from the flash
SetWriteProtect()
Compare read values with all supported device/manufacture codes and fill the flash structure
with corresponding data (size, sectors, block information)
If a matching device is not found return with error
```
### <span id="page-27-2"></span>**fnWriteWord (base: ptr, addr: long, data: ushort)**

This routine adds the flash relative address to the base pointer, and writes 16 bits of data into the flash.

Modify this routine, and calls to it, depending on your hardware design.

# <span id="page-28-0"></span>**6 Pre-erasing Blocks of Flash**

This section explains how to implement efficient pre-erase functionality on your driver, based on the reference driver that is provided.

# <span id="page-28-1"></span>**6.1 Requirements and Operation**

Pre-erasing unused or dirty blocks of flash greatly improves system performance. The driver can be designed to do this.

#### <span id="page-28-2"></span>**Requirements**

Note the following:

- Pre-erase can be performed only on devices that have commands for suspending and resuming the erase operation. Because erase operations can take a significant time on a NOR flash device, using these commands can greatly reduce system latencies. This section describes how to implement this feature.
- The host system must have some form of task switching and a priority mechanism to support suspension of and resumption of the erase.

The requirements for using pre-erase are:

- A low level task for erasing blocks. This task must be executed after calling NOR driver initialization, because the mutex used is created during driver initialization.
- A mutex for synchronization of processes.

### <span id="page-28-3"></span>**Additional Variables Required**

This section describes the items which are needed for pre-erasing.

Two additional fields must be provided in the [FS\\_FLASH structure](#page-21-0) at driver initialization:

- **fl\_chkeraseblk** the array *chkeraseblk* contains information about the block to be erased.
- **fl** erasedblk the array erasedblk contains the erased state of the block.

These are simple character arrays containing as many entries as there are blocks available in the system. The file system and driver use these arrays to synchronize with each other. At startup both these arrays must be reset to zero (normally the C compiler does this, but not on all platforms).

Two additional variables must be provided:

- **f** fl\_blknum used for communication between the tasks. This variable signals which block is currently erased or, when its value is 0xFFFF, indicates that no block is currently being erased. Initialize this variable to 0xFFFF.
- *gl initiated* ensures the mutex is created only once.

The four new variables which are needed for pre-erasing are defined in the reference driver as follows:

```
static unsigned char fl_chkeraseblk[NUMOFBLOCKS];
static unsigned char fl_erasedblk[NUMOFBLOCKS];
static volatile long fl_blknum=0xffffUL;
static FS_MUTEX_TYPE gl_premutex;
```
# <span id="page-29-0"></span>**6.2 Suspend erase and Resume erase Functions**

The pre-erase function can only be used with a NOR device that has the suspend/resume erase functions. These are used by the driver in this case to return control to the file system where the pre-erase operation is pre-empted. This operates as follows:

- 1. Before it executes any operation (read/write/erase), the driver checks whether a block is being erased.
- 2. If, say, a read operation is requested, the driver executes the **suspend erase** command to suspend the current erase operation.
- 3. Data can now be read from the NOR device.
- 4. When the read operation finishes, the driver resumes the interrupted erase by issuing a **resume erase** command.

The following static functions in the reference driver are used by the other driver calls:

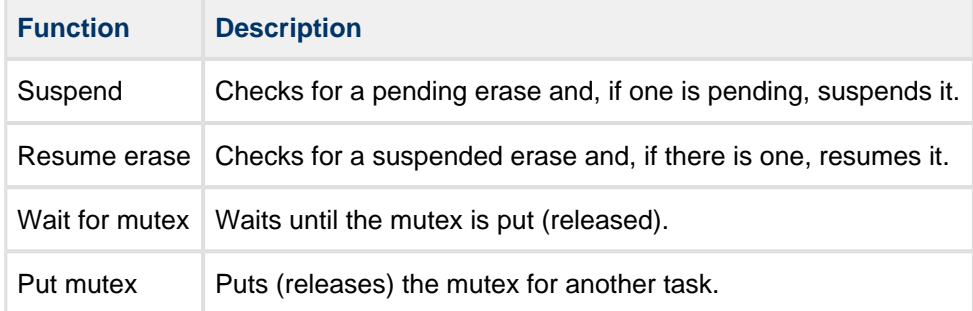

# <span id="page-30-0"></span>**6.3 Flowchart Examples**

This section explains how to implement efficient pre-erase functionality on your driver, based on the reference driver that is provided.

The following figures show how a pre-erased driver can be built and how the reference driver works. The highlighted boxes contain the generic NOR driver functions.

# <span id="page-30-1"></span>**LowFlashErase**

This figure shows the low level pre-erase task that must be called cyclically. It returns when there is no block to erase. The function is called **LowFlashErase**.

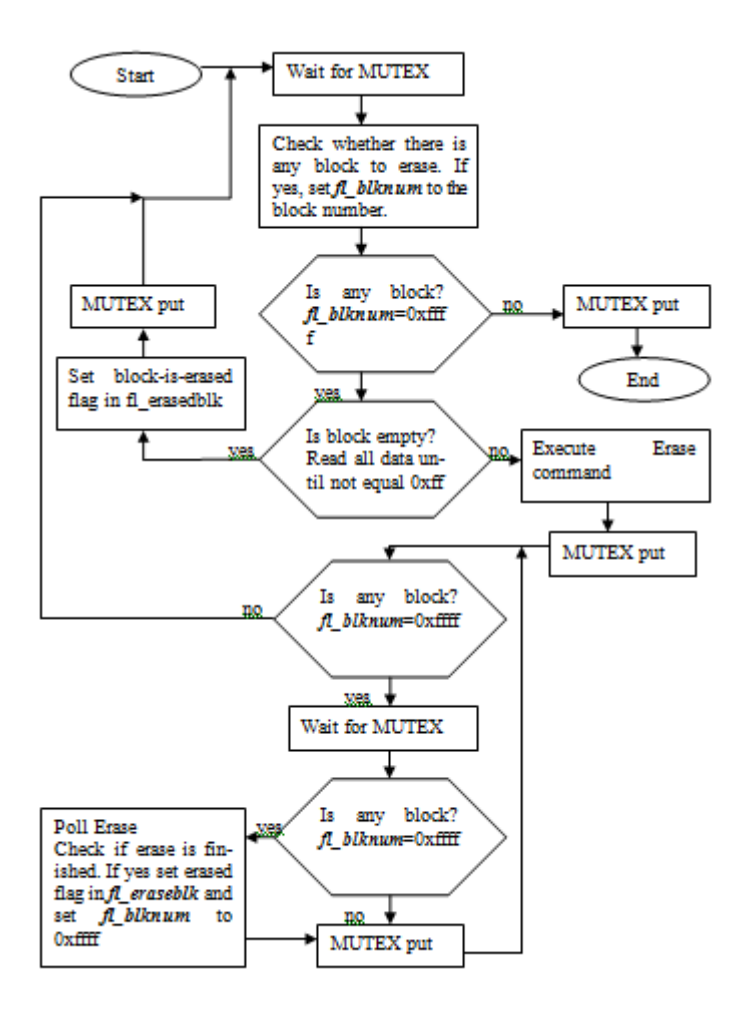

# <span id="page-31-0"></span>**Initialization**

This figure shows how to initialize the pre-erase system from driver initialization (the **fs\_phy\_nor\_xxx()** function in the reference driver):

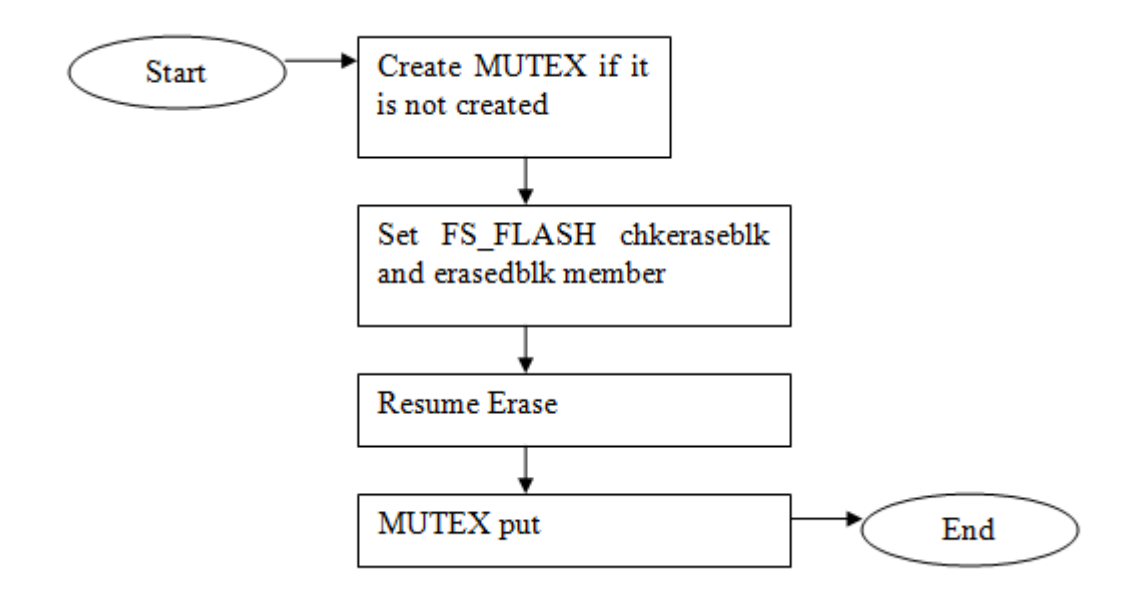

# <span id="page-32-0"></span>**ReadFlash Function**

This figure shows how to implement the **ReadFlash()** function:

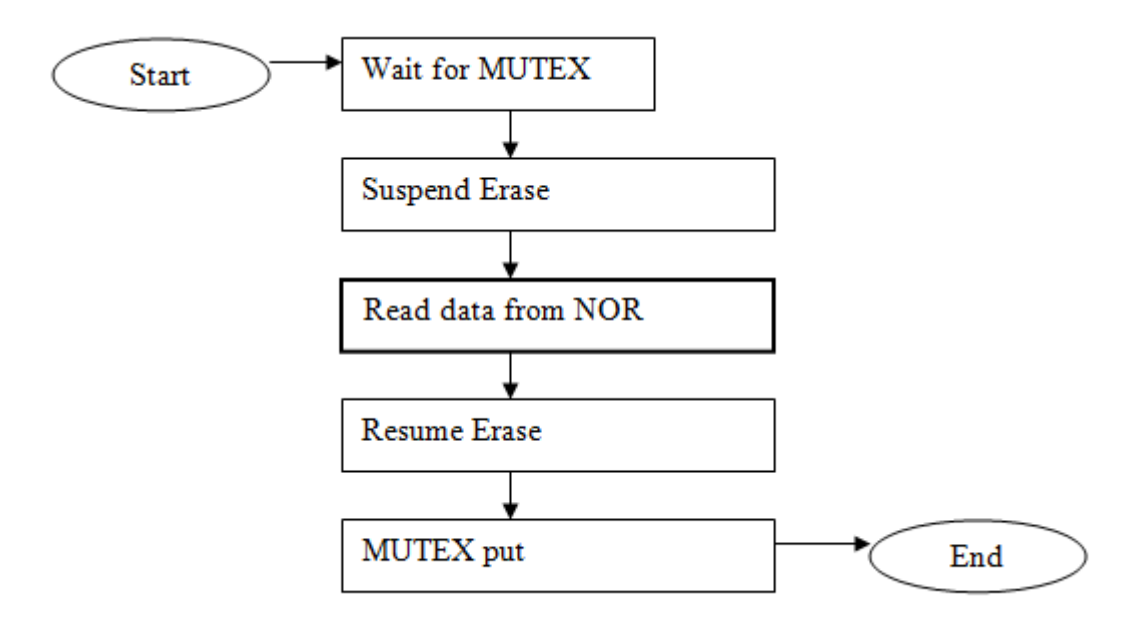

# <span id="page-33-0"></span>**VerifyFlash Function**

This figure shows how to implement the **VerifyFlash()** function:

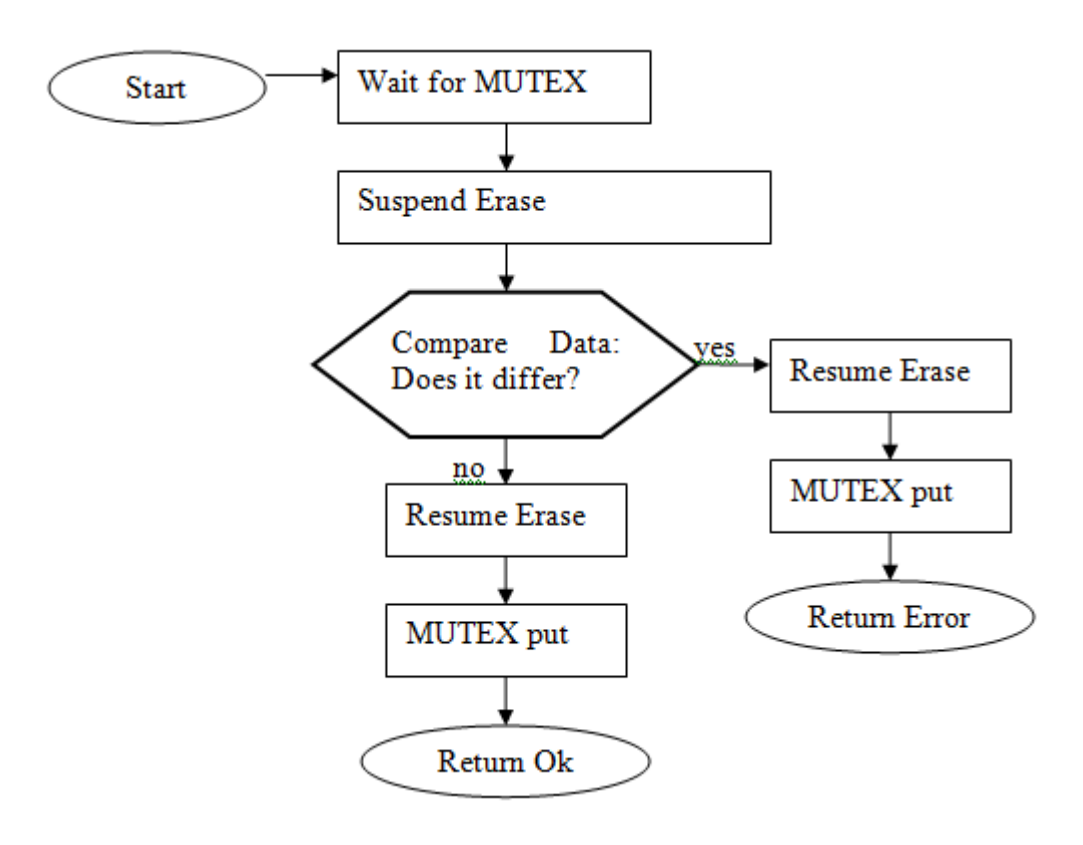

# <span id="page-34-0"></span>**WriteFlash Function**

This figure shows how to implement the **WriteFlash()** function:

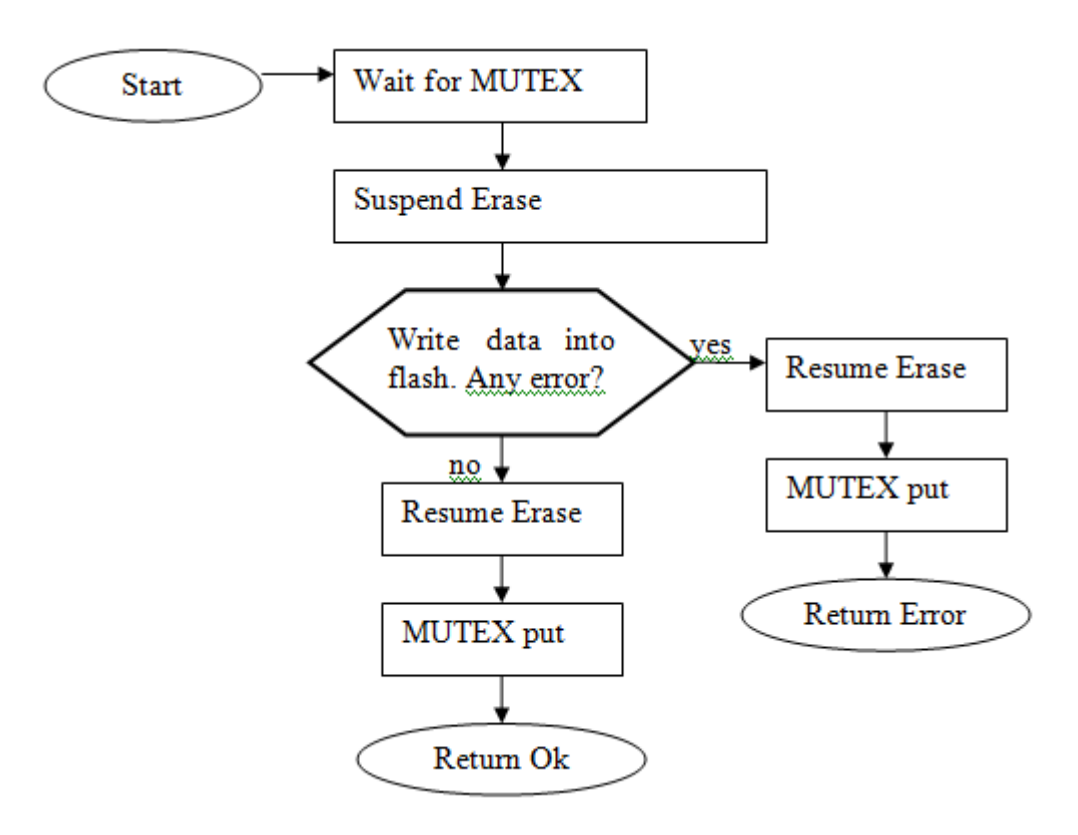

# <span id="page-35-0"></span>**EraseFlash Function**

This figure shows how to implement the **EraseFlash()** function:

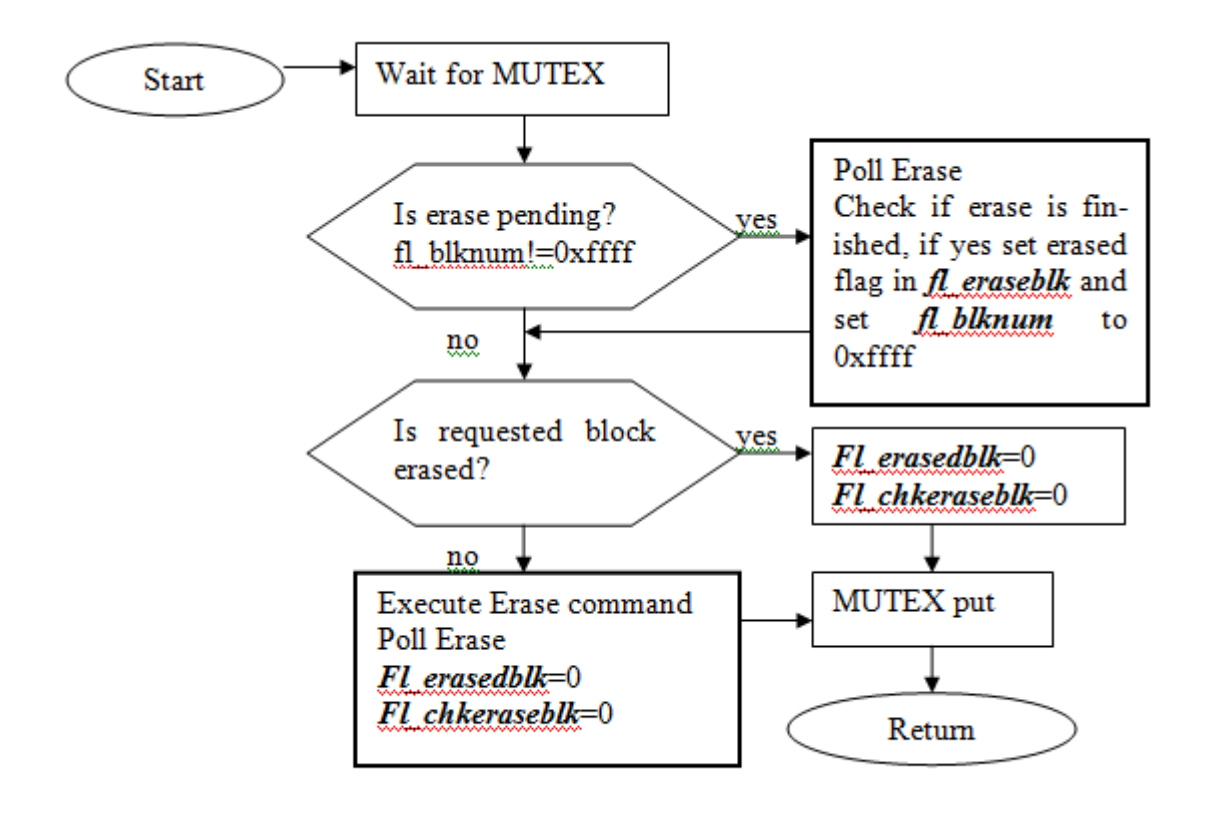

# <span id="page-36-0"></span>**7 The Flash Driver Test Suite**

Use the test suite to exercise the flash drivers and ensure that everything works correctly. This code tests your ported flash driver in isolation, to ensure that it is ported correctly and is stable.

The test program requires the functions defined and implemented (as samples) in the file **testdrv\_s.c**. This is part of the **fs** safe base package and is located, with its header file **testdry** s.h, in the folder **fs\_safe\_xxx\_xx/hcc/src/safe-flash/test**.

Port these functions to your system. See the comments and simple code for reference.

To use the test program:

- 1. Include **testdrv\_s.c** and **testdrv\_s.h** in your test project.
- 2. Call the following to execute the test code:

```
void f_dotestdrv ( FS_PHYGETID phyfunc )
```
Errors in the execution of this test indicate that there is an error in the implementation of the driver. Contact support@hcc-embedded.com if you need further advice.